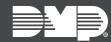

## FEATURE UPDATE | APRIL 2021

### **New Features**

The following apps are updated:

| Dealer Admin Version 2.62.0             | May 3rd, 2021    |
|-----------------------------------------|------------------|
| Tech APP (Android) Version 2.16.1       | May 3rd, 2021    |
| Tech APP (iOS) Version 2.16.1           | May 4th, 2021    |
| Virtual Keypad (Android) Version 6.36.0 | April 29th, 2021 |
| Virtual Keypad (iOS) Version 6.36.0     | May 3rd, 2021    |
| VirtualKeypad.com Version 2.32.0        | May 3rd, 2021    |

### **Prevent End Users from Editing Video Settings**

In Dealer Admin and Tech APP, you can now restrict the ability of end users to edit video settings from Virtual Keypad with the **Allow End User Settings** option.

This option enables you to individually restrict which cameras' settings can be edited. These camera settings include Name, Record on motion, Record on alarm, Flip image, and Motion detection regions.

By default, **Allow End User Settings** is enabled on all cameras. To see if this setting is enabled or disabled, open a system and select a camera. If it is enabled, a checkmark  $\checkmark$  is displayed in the **Allow End User Settings**.

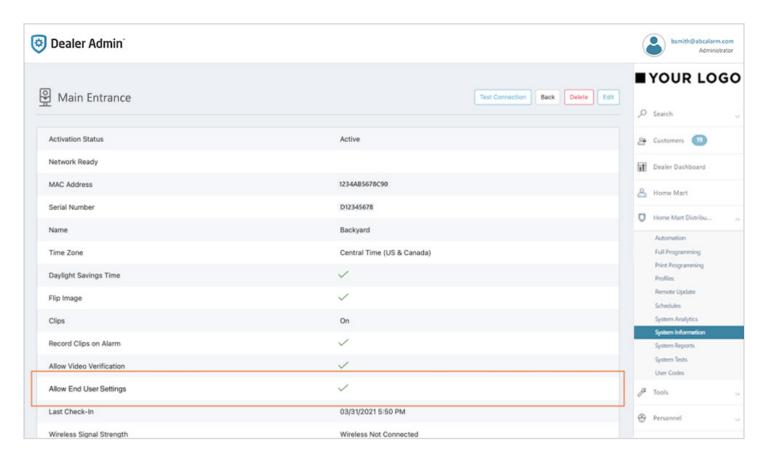

#### Turn Off End User Settings

To edit camera settings:

- 1. Open the system.
- 2. Select the camera that you want to edit.
- 3. Press Edit.
- 4. Turn off Allow End User Settings.
- 5. Press Save.

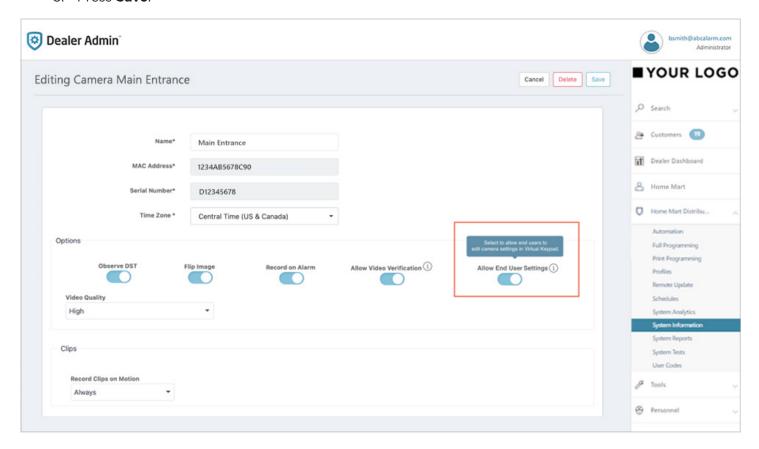

# Requirements

To use this feature, you must have the following permissions:

- Users with Preset Roles require the Admin, Operator, Sales Person, Sales Manager, or Technician role
- Users with Custom Roles require Systems: View, add, and edit permission

## More Information

To learn more, refer to the following help topics:

- Dealer Admin: Add a Camera
- Dealer Admin: Personnel Roles
- Tech APP: Add a Video Device
- Tech APP: Roles and Permissions
- VirtualKeypad.com: Video
- Virtual Keypad: Video